2021.1.20

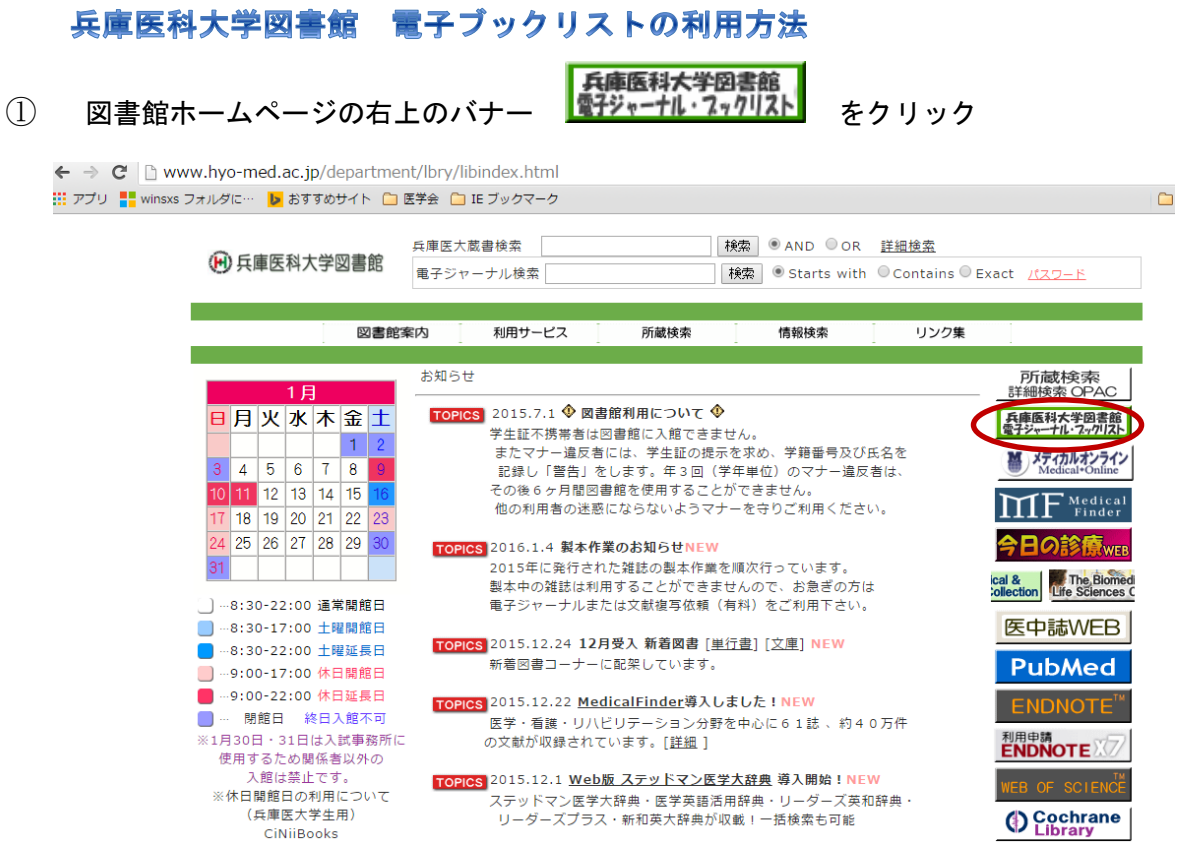

② eBook のタブを選択し、タイトル、ISBN、著者名から検索することができます。 また、提供元を限定して抽出することも可能です。

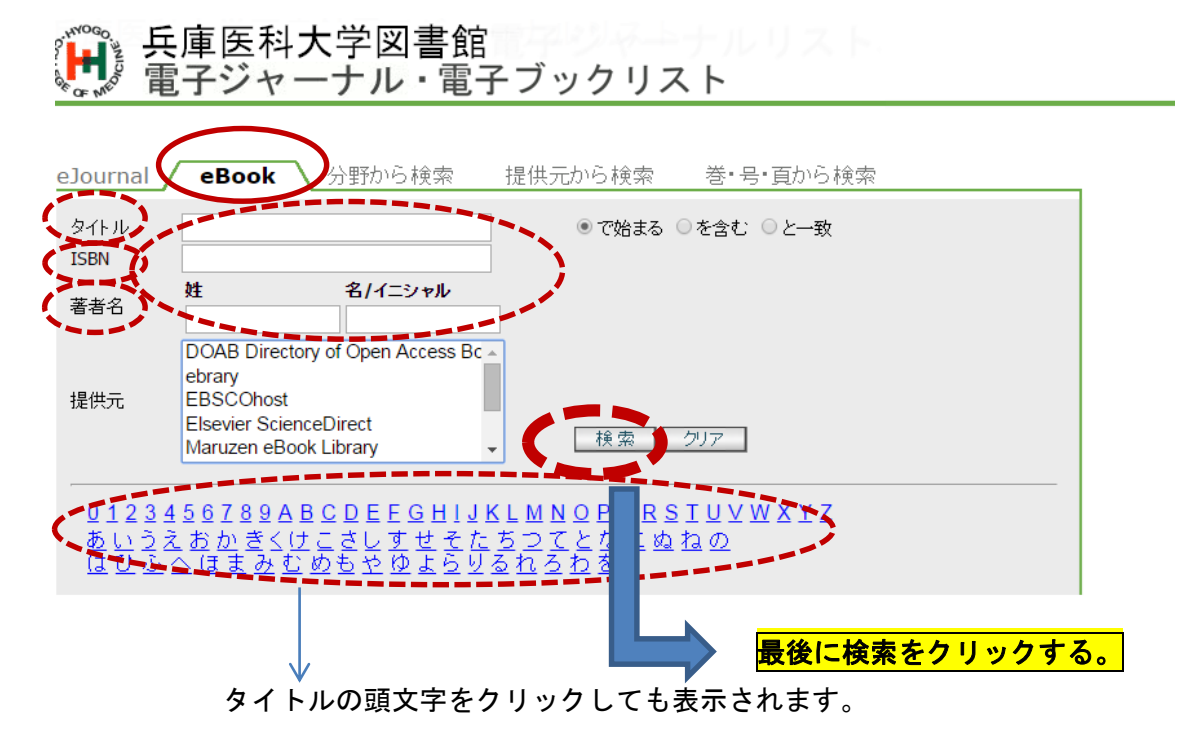

③ タイトルをクリックすると該当の電子ブックにアクセスできます。

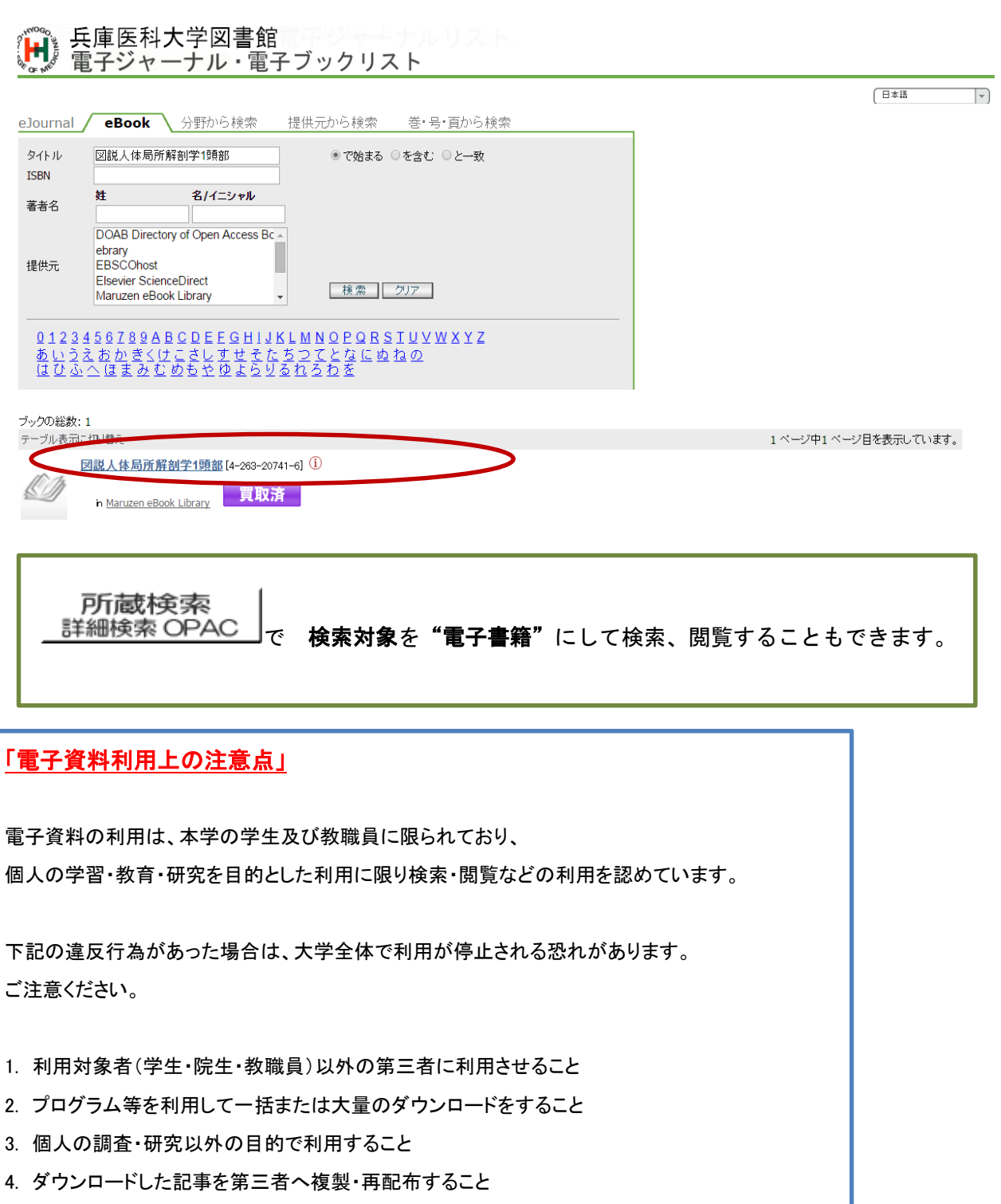